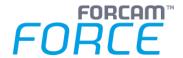

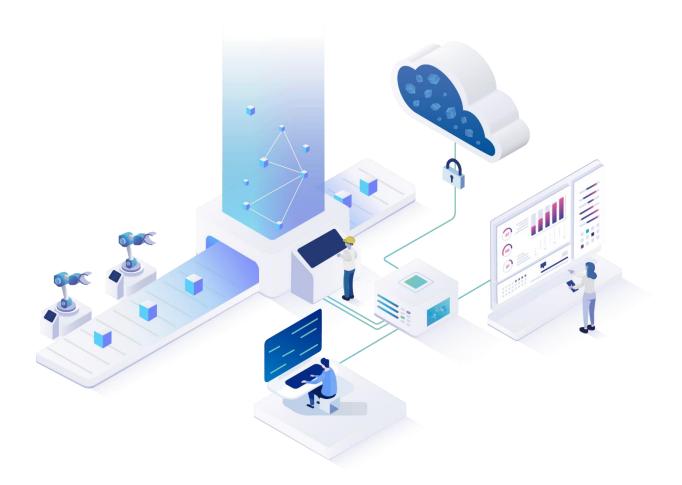

# **Technical Release Notes**

Version 5.12

# Release Information Document: Force-5.12-Technical-Release-Notes.docx Release date: 2022-02-17 Document version: 1 Author: WGersternhauer

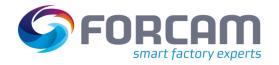

# Content

| 1 | G   | eneral                                                                       | 3    |
|---|-----|------------------------------------------------------------------------------|------|
| 2 | F   | ORCAM FORCE™ COMMON                                                          | 4    |
|   | 2.1 | New number of characters for order number and order split                    | 4    |
|   | 2.2 | FFSetup now handles the installation process                                 | 4    |
|   | 2.3 | Artifactory support has been removed from FINSTER                            | 5    |
|   | 2.4 | Installer now uses the G1 garbage collector                                  | 7    |
|   | 2.5 | New icons for all FORCAM FORCE IIOT clients                                  | 8    |
| 3 | Cı  | ross-platform                                                                | 9    |
|   | 3.1 | New configuration "Decimal format"                                           | 9    |
|   | 3.2 | Dynamic number of columns in the multi-level tree hierarchy                  | 9    |
| 4 | P   | latform & Connectivity                                                       | .10  |
|   | 4.1 | External extensibility of the user fields for order, operation and workplace | . 10 |
|   | 4.2 | New APIs to create, update or delete orders and operations                   | . 10 |
|   | 4.3 | Separation of ERP functionality from FFRuntime                               | . 11 |
|   | 4.4 | New ERP adapter for Infor ION                                                | . 11 |
|   | 4.5 | Easier integration between Node-RED and FORCAM BridgeAPI                     | . 12 |
|   | 4.6 | CVE-2021-45046 in Log4j-Core dependency                                      | . 12 |
| 5 | P   | roductivity                                                                  | .13  |
|   | 5.1 | Consolidation of table-based correction processes                            | . 13 |
| 6 | P   | rocess                                                                       | .14  |
|   | 6.1 | Consumption configuration for Track & Trace                                  | . 14 |
|   | 6.2 | Automatic registration, adding, editing or deleting generic components       | . 14 |
|   | 6.3 | Consumption quantities for different workplaces or operations                | . 15 |
|   | 6.4 | Extended SFT dialog to add, edit or book consumption                         | . 15 |
| 7 | Λ   | nnandiv                                                                      | 16   |

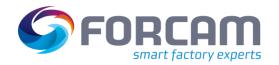

# 1 General

FORCAM provides companies with all the information they need to control and optimize their production. The modular IIoT solution FORCAM FORCE IIOT is as flexible as the needs of customers. With a variety of production apps, FORCAM helps companies to make their processes more transparent and improve their workflows. In this way, companies create the basis for optimization measures and sustainable success, thereby ensuring their competitiveness.

FORCAM is always endeavored to optimize the solution FORCAM FORCE IIOT further, to enrich it with functions, offering customers consistent growth and greatest possible use. For this purpose, several releases are published throughout the year.

This document lists technical changes during the **5.12** release. It provides an overview about configurations and parameters that are new or changed for FORCAM FORCE IIOT.

Detailed descriptions of the individual functions can be found in the respective product documentation.

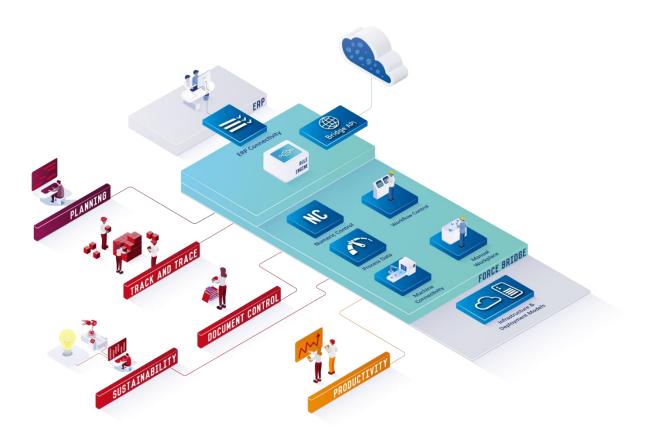

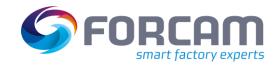

#### 2 FORCAM FORCE™ COMMON

# 2.1 New number of characters for order number and order split

| Affected module | Affected area | Status  |
|-----------------|---------------|---------|
| Workbench       | Master Data   | Changed |

#### **Database changes**

The column FR MD ORDER.ORDER NUMBER has changed from 255 characters to 32 characters. The column FR\_MD\_ORDER.ORDER\_SPLIT has changed from 255 characters to 8 characters.

# 2.2 FFSetup now handles the installation process

| Affected module | Affected area    | Status |
|-----------------|------------------|--------|
| FFSetup         | 5.12 Artifactory | New    |

Since we are not using the IzPack framework for installer generation, the distribution package has to be extracted manually.

#### **Installation steps**

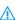

⚠ The installation routine for FORCAM FORCE IIOT changes with 5.12.0 (starting from RC8). Instead of FINSTER Base and FINSTER apps you will be provided with a bundled zip (FORCAM-FORCE-IIOT-<VERSION>.zip) which essentially contains the resources which were previously extracted by FINSTER. You extract the zip file (which contains all resources in a directory named ForcamForce/) to the destination of your choice (by default this was D:/). You can then proceed to ffsetup by starting the script ffsetup start.ps1 as an administrator.

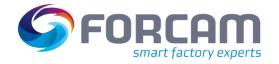

#### **Unzip with Windows**

If you use the "Extract all" utility from Microsoft, the following dialog will open. Please mark the last directory name and remove it from the path before you extract:

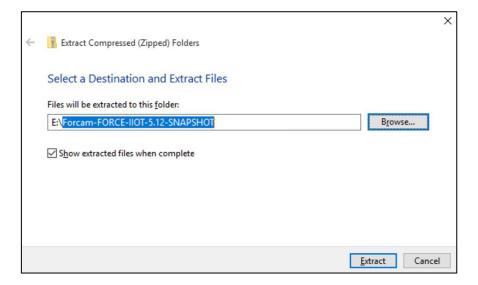

#### **Unzip with 7-Zip**

If you are using a utility like 7-Zip, you can simply use the "Extract files" option and do not have to change anything.

# 2.3 Artifactory support has been removed from FINSTER

| Affected module | Affected area    | Status |
|-----------------|------------------|--------|
| FFSetup         | 5.12 Artifactory | New    |

FINSTER will no longer provide an artifactory installation. Instead, FFSetup can be used to migrate the logic project to an Azure or a local storage.

# Migration steps

By adding an Azure storage connection or a path to a local storage and by clicking the "Migrate" button, it is possible to migrate the logic project to a different storage.

Only the "root" storage (configured using the input fields in the upper section) is writable. The entries below show readable fallback storages.

- 1. Add an Azure storage connection string or a path to a local storage in the root section.
- 2. Click "Migrate".

#### FORCAM FORCE™ COMMON

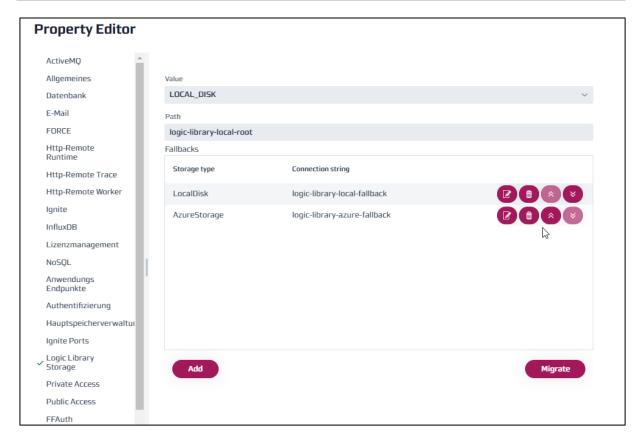

- 3. Make sure that Artifactory is running.

  If it is not running you can start it using the "Start Artifactory" Button.
- Note: Sometimes it is necessary to reload the page and to click the "Migrate" button again for FFSetup to register that Artifactory has in fact started.
  - 4. Click "Confirm" and Artifactory will be migrated to the storage that is defined in the root section.

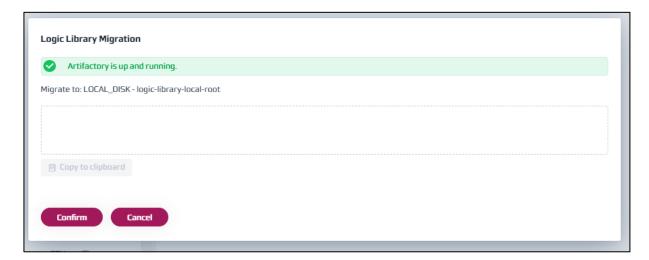

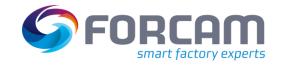

#### Removing the old Artifactory logic project

After a successful migration, it is recommended to remove the old Artifactory logic project and to stop the Artifactory service.

#### Stopping the service:

- 1. Search for "Services" in your Windows search bar (hit "Win" and enter "Services").
- 2. Look for the "\_Artifactory" service.
- 3. Perform a right click and select "Properties".
- 4. Copy the "Service name" to your clipboard or remember it.
- 5. Run the CMD as an administrator.
- 6. Enter "sc delete <service name>".

#### **Remove Artifactory directory:**

- 1. Open your explorer and navigate to the "ForcamForce/app/" directory.
- 2. Remove the "artifactory" directory.

# 2.4 Installer now uses the G1 garbage collector

| Affected module | Affected area         | Status |
|-----------------|-----------------------|--------|
| FFSetup         | CMS garbage collector | New    |

The change can lead to a slight improvement in performance, otherwise no behavioral changes are expected in the product.

CMS tuning arguments (i.e., options starting with -XX:+CMS) are no longer supported in startup scripts.

For deeper debugging of unexpected pause times, an occasional investigation of the garbage collector log might be required. The format for these log files changes with G1. The pause times can still be extracted, as seen in the example below.

Note: There are different phases in the garbage collection cycles (not just Pause Young [Normal]), but the general format stays the same.

#### **G1 GC log example**

[31.453s][info][gc] GC(155) Pause Young (Normal) (G1 Evacuation Pause) 3113M->802M(3946M) 7.471ms

#### Migration steps

No additional migrations steps are required.

# **Database changes**

The database is not affected by this change.

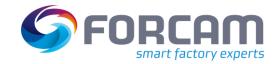

# **API changes**

The API is not affected by this change.

# 2.5 New icons for all FORCAM FORCE IIOT clients

| Affected module | Affected area                                           | Status  |
|-----------------|---------------------------------------------------------|---------|
| Global          | FFWorkbench/FFNewOffice/<br>FFSimulation/FFUiComponents | Changed |

# **Exchanged icons**

- ffnewoffice/theme/src/main/webapp/VAADIN/themes/ffnewoffice/images and images/tiles
- ffnewoffice/visualisation/server-war/src/main/webapp/images
- ffsimuation/server/src/main/resources
- ffuicomponents/uicomponents/src/main/webapp/images (UIC)
- ffworkbench/workbench-war/src/main/webapp/images

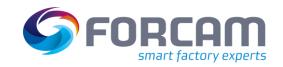

# 3 Cross-platform

# 3.1 New configuration "Decimal format"

| Affected module | Affected area | Status |
|-----------------|---------------|--------|
| Global          | All           | New    |

#### **Database changes**

The following views have been changed to provide the quantity unit. All views select DISPLAY\_QUANTITY\_UNIT from the operation. Additional changes are described below:

- V\_TL\_WORKPLACE\_QUANTITY
  - Left join with FR\_MD\_OPERATION added: LEFT JOIN
     &XSCHEMA..FR\_MD\_OPERATION OP ON OP.ID = BASE.LEADING\_OPERATION\_ID
- V TL OPERATION QUANTITY
- V\_SC\_OPERATION\_QUANTITY
  - Left join with FR\_MD\_OPERATION added: LEFT JOIN
     &XSCHEMA..FR\_MD\_OPERATION OP ON OP.ID = S.OPERATION\_ID
- V SC WORKPLACE QUANTITY
  - Tables FR\_DS\_WORKPLACE\_BASE\_TL and FR\_MD\_OPERATION have been joined to the view:

JOIN &XSCHEMA..FR\_DS\_WORKPLACE\_BASE\_TL BASE ON BASE.WORKPLACE\_ID = S.WORKPLACE\_ID AND BASE.START\_TS = S.START\_TS LEFT JOIN &XSCHEMA..FR\_MD\_OPERATION OP ON OP.ID = BASE.LEADING\_OPERATION\_ID

#### **API** changes

Manual configuration checks

 The customer / technical consultant must ensure that units of measures between machines (DCU signal for quantity) matches with "Operation quantity unit" (AKA routing of ERP system / "Arbeitsplan"); Differences of DCU signals in, for example, ML and operation reporting in L is not allowed and must be regulated organizationally.

# 3.2 Dynamic number of columns in the multi-level tree hierarchy

| Affected module | Affected area         | Status  |
|-----------------|-----------------------|---------|
| Global          | Planning/Productivity | Changed |

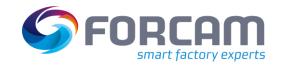

# 4 Platform & Connectivity

# 4.1 External extensibility of the user fields for order, operation and workplace

| Affected module | Affected area        | Status |
|-----------------|----------------------|--------|
| FFWebservices   | BridgeAPI/CommandAPI | New    |

#### **API changes**

The following APIs have been added to the Bridge API and the command API and can be used to retrieve user fields:

- GET /productionOrders/{productionOrdersId}/customFields/
- GET /productionOrders/{productionOrdersId}/customFields/{customFieldId}
- GET /operations/{operationId}/customFields/
- GET /operations/{operationId}/customFields/{customFieldId}
- GET /staffMembers/{staffMemberId}/customFields/
- GET /staffMembers/{staffMemberId}/customFields/{customFieldId}
- GET /materials/{materialId}/customFields/
- GET /materials/{materialId}/customFields/{customFieldId}

The following APIs have been added to the command API and can be used to update user fields:

- PUT /productionOrders/{productionOrdersId}/customFields/{customFieldId}
- PUT /operations/{operationId}/customFields/{customFieldId}
- PUT /staffMembers/{staffMemberId}/customFields/{customFieldId}
- PUT /materials/{materialId}/customFields/{customFieldId}

# 4.2 New APIs to create, update or delete orders and operations

| Affected module | Affected area                      | Status      |
|-----------------|------------------------------------|-------------|
| FFWebservices   | General Improvements/<br>BridgeAPI | New/Changed |

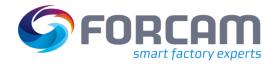

# 4.3 Separation of ERP functionality from FFRuntime

| Affected module | Affected area     | Status  |
|-----------------|-------------------|---------|
| FFRuntime       | ERP functionality | Changed |

#### **FFRuntime and FFERP**

ERP up- and download moved into new fferp service.

The old XML and IDoc ERP interfaces in the runtime

- host:10080/ffruntime/erp
- host:10080/ffruntime/sap

are now deprecated.

Instead, the new fferp interfaces must be used:

- host:26080/fferp/api/v1/erp
- host:26080/fferp/api/v1/sap

#### Migration steps

Customers using the interface must update their ERP system, for example, to communicate to the new webservice and port.

# 4.4 New ERP adapter for Infor ION

| Affected module  | Affected area | Status |
|------------------|---------------|--------|
| ERP connectivity | BrigdeAPI     | New    |

#### Migration steps

No migration needed as this is an add-on/external module to implement within Infor ION.

#### **Database changes**

No changes to the FORCAM FORCE IIOT database

### **API changes**

The ERP adapter for Infor ION uses the FORCAM BridgeAPI ERP XML integration functions to "load" orders/operations, personnel or shifts into the FORCAM FORCE IIOT system.

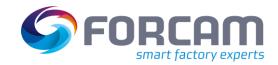

# 4.5 Easier integration between Node-RED and FORCAM BridgeAPI

| Affected module | Affected area                             | Status |
|-----------------|-------------------------------------------|--------|
| BridgeAPI       | Configuration/requests/<br>callbacks/logs | New    |

Has been tested with Node-RED 2.1.3.

# **Database changes**

New column NAME in FF\_WS\_CALLBACK

# **API changes**

The callback model has an additional optional field "name" which can be used as an external identifier for a callback. It must be unique for all callbacks which have been created by a certain API client.

# 4.6 CVE-2021-45046 in Log4j-Core dependency

| Affected module | Affected area | Status  |
|-----------------|---------------|---------|
| FFAuth          | Framework     | Changed |

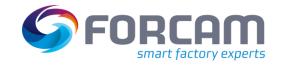

# **5** Productivity

# 5.1 Consolidation of table-based correction processes

| Affected module | Affected area        | Status  |
|-----------------|----------------------|---------|
| Corrections     | Person-related times | Changed |

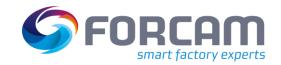

# 6 Process

# 6.1 Consumption configuration for Track & Trace

| Affected module  | Affected area | Status |
|------------------|---------------|--------|
| FFNewOffice/DACQ | Track & Trace | New    |

#### Migration steps

- MongoDB Version < 4.2</li>
  - o Execute NoSql schema migration for the new indexes on reference cache collection.
- MongoDB Version >= 4.2
  - o Run the following scripts on MongoDB either Robo Mongo or Mongo console:

```
db.createCollection("TraceLock");
db.TraceLock.ensureIndex({
        "lockIdentifier": 1
}, {name: "lock_id_index"});

db.createCollection("ConsumptionQuantity");
db.ConsumptionQuantity.ensureIndex({
        "trackingNo": 1
}, {name: "trackNo_index"});
db.ConsumptionQuantity.ensureIndex({
        "trackingNo": 1,
        "workplaceId": 1,
        "operationId": 1
}, {name: "trackNo_wp_op_index"});
```

# 6.2 Automatic registration, adding, editing or deleting generic components

| Affected module  | Affected area | Status |
|------------------|---------------|--------|
| FFNewOffice/DACQ | Track & Trace | New    |

# Migration steps

- MongoDB Version < 4.2</li>
  - o Execute NoSql schema migration for the new indexes on reference cache collection.
- MongoDB Version >= 4.2
  - o Run the following scripts on MongoDB either Robo Mongo or Mongo console:

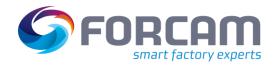

```
// To create generic component with indexes
db.createCollection("GenericComponent");
db.GenericComponent.ensureIndex({
        "workplaceId": 1,
        "active": 1
}, {name: "wp_active_index"});

// Index on generic flag.
db.ReferenceCache.ensureIndex({
        "workplaceId": 1,
        "workplaceUUID": 1,
        "references.generic": 1
}, {name: "wp_generic_index"});
```

# 6.3 Consumption quantities for different workplaces or operations

| Affected module | Affected area | Status  |
|-----------------|---------------|---------|
| Office          | Track & Trace | Changed |

None

# 6.4 Extended SFT dialog to add, edit or book consumption

| Affected module | Affected area      | Status |
|-----------------|--------------------|--------|
| Workbench       | Shopfloor Terminal | New    |

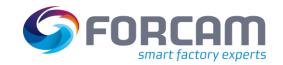

# 7 Appendix

| Abbreviation/Term | Meaning                                                                                                    |
|-------------------|----------------------------------------------------------------------------------------------------|
| 7-Zip             | A free packing program                                                                                              |
| API               | Application Programming Interface                                                                                   |
| CMD               | Windows Command Prompt                                                                                              |
| CMS               | Content Management System                                                                                           |
| DACQ              | Data Acquisition                                                                                                    |
| DB                | Database                                                                                                    |
| DCU               | Data Collection Unit                                                                                                |
| ERP               | Enterprise Resource Planning                                                                                        |
| FFAuth            | FORCAM FORCE™ Authentication (single sign-on solution from FORCAM FORCE IIOT)                                       |
| IDoc              | An SAP document format for business transaction data transfers                                                      |
| Infor ION         | Infor is a global provider of business software for specific industries. ION stands for "Intelligent Open Network". |
| IzPack            | A software tool for packaging applications on the Java platform                                                     |
| MongoDB           | A document-oriented NoSQL database management system                                                                |
| Node-RED          | A graphical development tool developed by IBM                                                                       |
| SFT               | Shopfloor Terminal                                                                                                  |
| XML               | Extensible Markup Language                                                                                          |